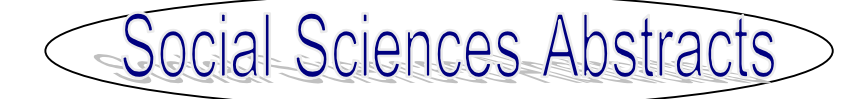

**Social Sciences Abstracts** เปนฐานขอมูลยอยในฐาน FirstSearch ของ **OCLC**

 $\blacktriangleright$  ครอบคลุมดรรชนีและสาระสังเขปของวารสารทางสังคม ศาสตร 415 รายชื่อ และเอกสารฉบับเต็มของวารสาร 113 รายชื่อ

 $\bullet$  วารสารที่น่าสนใจดังกล่าว ได้แก่ Adolescence: Africa Today; Alcohol Health and Research World; American Demographics; American Journal of Economics and Sociology; American Journal of Psychotherapy; Annual Review of Anthropology; Annual Review of Psychology และ Annual Review of Sociology เป็นต้น

## **การเขาใชฐานขอมูล**

❥ ติดตอที่<http://www.car.chula.ac.th>

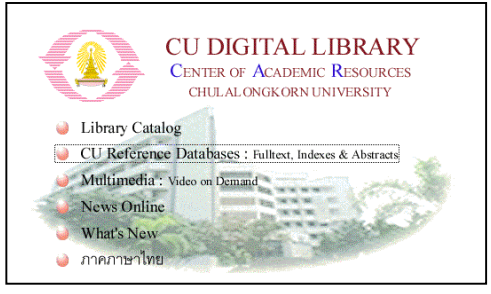

❥ คลิกที่ **CU Reference Databases : Fulltext,** Indexes & Abstracts

❥ เลือกฐาน **Social Sciences Abstracts** จาก **Social Science Indexes**

Current database: SocialSciAbs

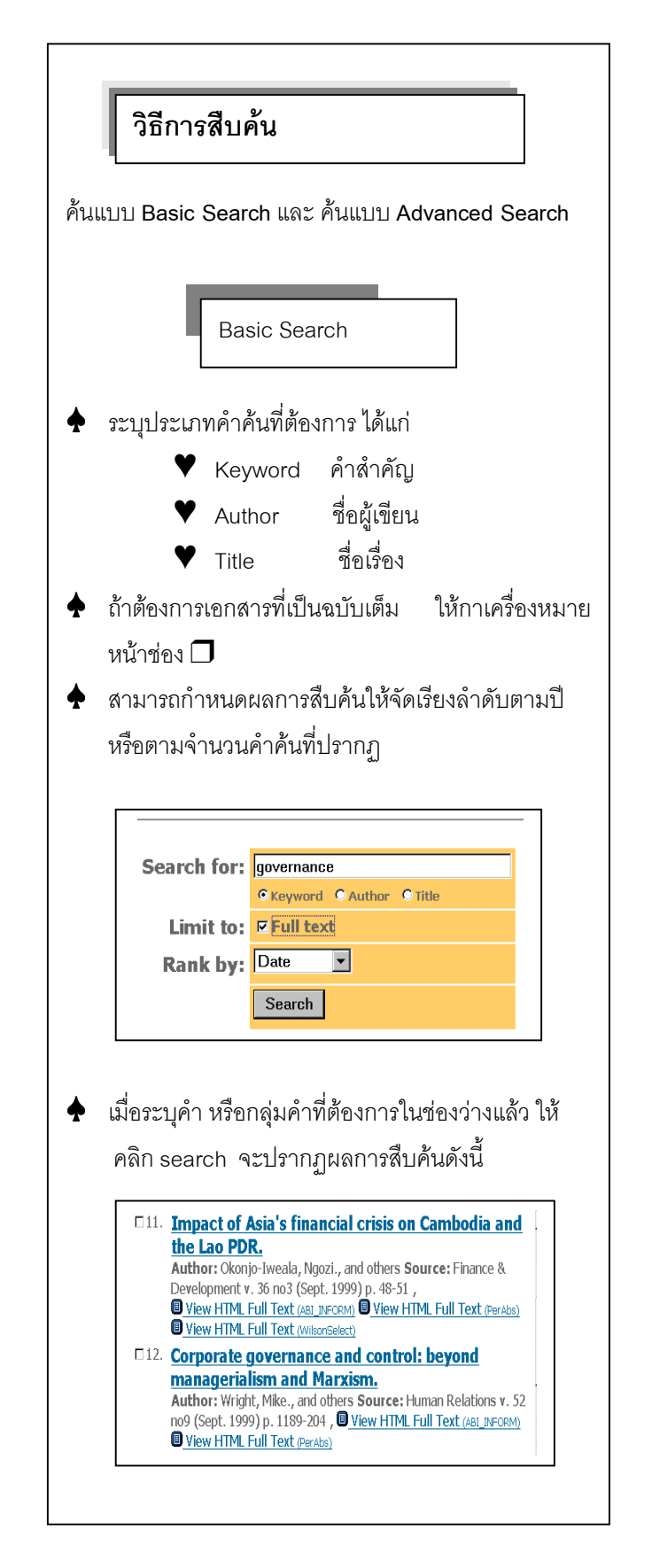

♠ เมื่อตองการรายละเอียดของเอกสารรายการใด ใหทํา เครื่องหมายในชอง ❒ และคลิกที่ชื่อเอกสารรายการนั้น จะ ปรากฏชื่อผูเขียน ชื่อเรื่อง แหลงของเอกสาร ประเภท เอกสาร ภาษา หัวเรื่องที่เกี่ยวข้อง และบทคัดย่อ Database: SocialSciAbs Full Text: <sup>1</sup> View HTML Full Text (ABI INFORM) View HTML Full Text (Abr Nir Oring)<br>
View HTML Full Text (PerAbs)<br>
View HTML Full Text (WilsonSelect) Author(s): Okonjo-Iweala, Ngozi, ; Kwakwa, Victoria, ; Beckwith, Andrea. Title: Impact of Asia's financial crisis on Cambodia and the Lao PDR. Source: Finance & Development v. 36 no3 (Sept. 1999) p. 48-51 Journal Code: Finance Dev Additional Info: United States **Standard No: ISSN: 0015-1947** Details: man  $\blacklozenge$  ในกรณีที่ต้องการเอกสารฉบับเต็ม ให้คลิกที่ชื่อฐานข้อ มูลที่ตองการ และระบุรหัสผาน **FIRSTSEARCH Full Text Password Terms & Conditions** Enter your full-text password and click Enter. -<br>Fnalish Español rancais Full Text Password: **Home Databases** Ente **Advanced Search** ❥ ตองการเปลี่ยนการคนจาก Basic Search เปน Advanced Search ให้เปลี่ยนที่เมนูซ้ายมือ Searching **Docio D** Advanced  $\blacktriangleright$  ระบุคำหรือกลุ่มคำที่ต้องการค้นในช่องซ้ายมือ ระบุ ำไระเภทคำค้นในช่องขวามือ สามารถจำกัดการสืบค้นด้วย ปพิมพของเอกสาร ประเภทเอกสาร และภาษา และนิพจน and, or, not ได้ด้วย

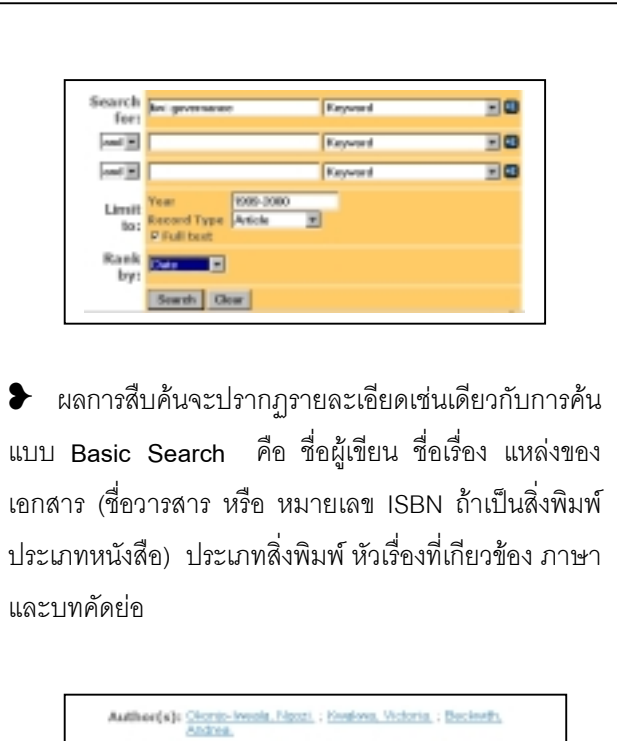

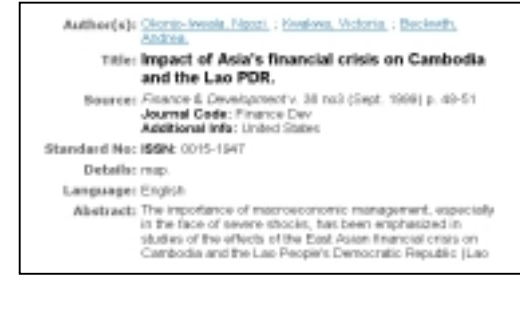

## **การจัดเก็บผลการสืบคน**

- 1. คลิกในช่อง <mark>□</mark> หน้าระเบียนที่ต้องการ
- 2. ตองการพิมพลงบนกระดาษใหคลิกที่คําสั่ง File ตรง เมนูบารแลวคลิก Print
- 3. ต้องการจัดเก็บข้อมูลลงแฟ้มข้อมูล ให้คลิกที่คำสั่ง File ิตรงเมนบาร์ แล้วคลิกที่ Save As และกำหนดนามสกล เปน .txt æ
- 4. ต้องการส่งข้อมูลผ่าน E-mail คลิกที่ $\mid$  E-mail  $\mid$  ตรง เมนูด้านบนขวาและระบุ E-mail address ที่ต้องการ

 จัดทําโดย **นฤมล กิจไพศาลรัตนา** สถาบันวิทยบริการ จุฬาลงกรณมหาวิทยาลัย (ฉบับพิมพครั้งที่1) กุมภาพันธ 2543